## **Multi-Viewer Kurzanleitung**

Multi-Viewer für Windows erlaubt Ihnen die gleichzeitige Anzeige von bis zu vier Webview IP Kameras auf einem Monitor. Das Programm ist kompakt, schnell, handlich und einfach zu bedienen.

Multi-Viewer für Windows ist kompatibel mit folgenden Webview Kameras:

- JPEG Netzwerk Kameras und Videoserver
- JPEG / MPEG4 "Hybrid" Netzwerk Kameras und Videoserver

## Systemanforderungen

Betriebssystem: Windows ME, 2000 oder XP CPU: Pentium II 800 Mhz oder besser

## Einstieg ins Programm

- 1. Lassen Sie das Multi-Viewer Installationsprogramm durchlaufen.
- 2. Rufen Sie das Programm "multiviewer.exe" über das Desktop-Icon auf.
- 3. Doppelclicken Sie auf ein Fenster oder clicken Sie einmal auf ein Fenster und dann auf den obersten "Konfiguration" Button des Hauptmenus.

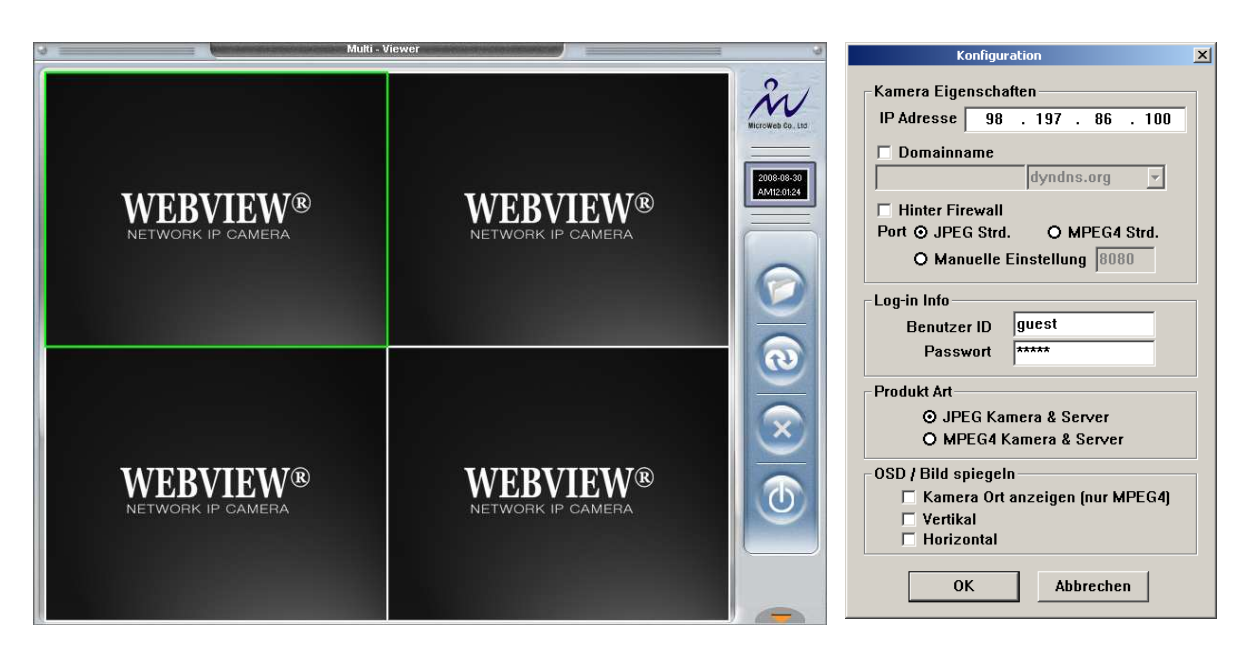

- 4. Füllen Sie für jede Kamera das Konfigurationsfenster aus und bestätigen Sie mit "OK". Achten Sie darauf, dass Ihre Eingaben mit den Einstellungen im Administrator Setup der Kamera / des Videoservers übereinstimmen, sonst erhalten Sie kein Bild.
- 5. Danach sollte ein Bild jeder Kamera angezeigt werden.
- 6. Die einzelnen Programmfunktionen zeigt Ihnen die folgende Seite.

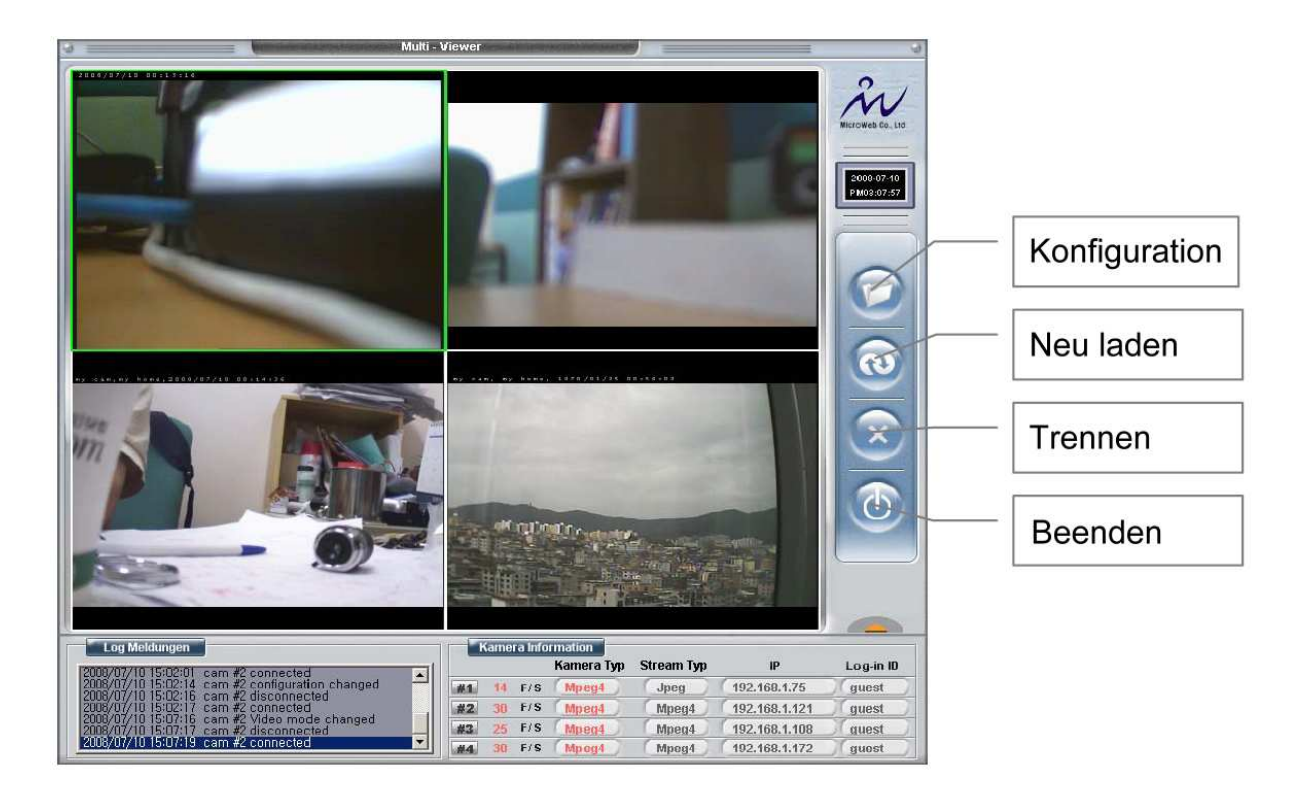

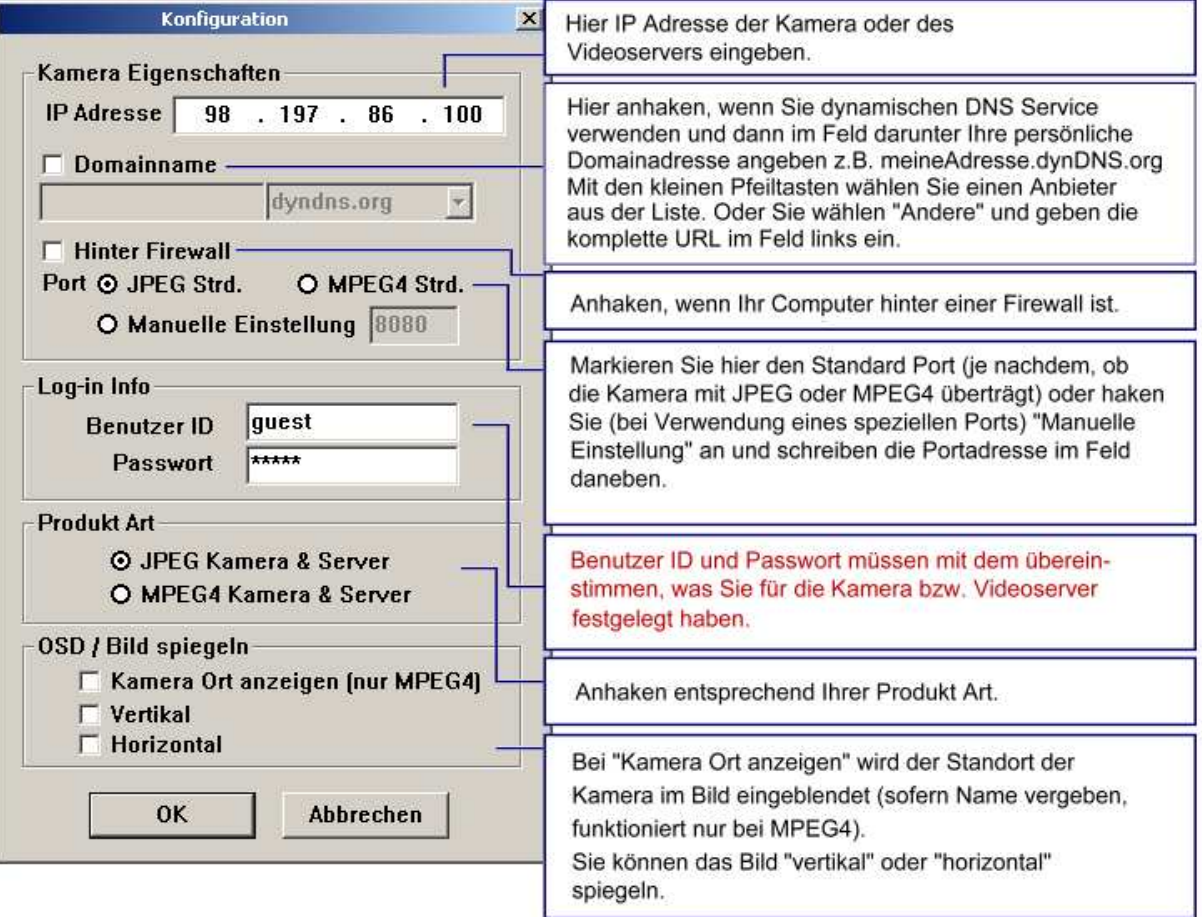

Übersetzung © acwsoft.de – Update 18.01.09